## アンケートシステム(Moti b.)の使い方

コンピュータプログラミング I/II/III の授業では、アンケートシステム (Moti b.) を使用 します.

(UNIPA や, WebClass のアンケートシステムとは別です.)

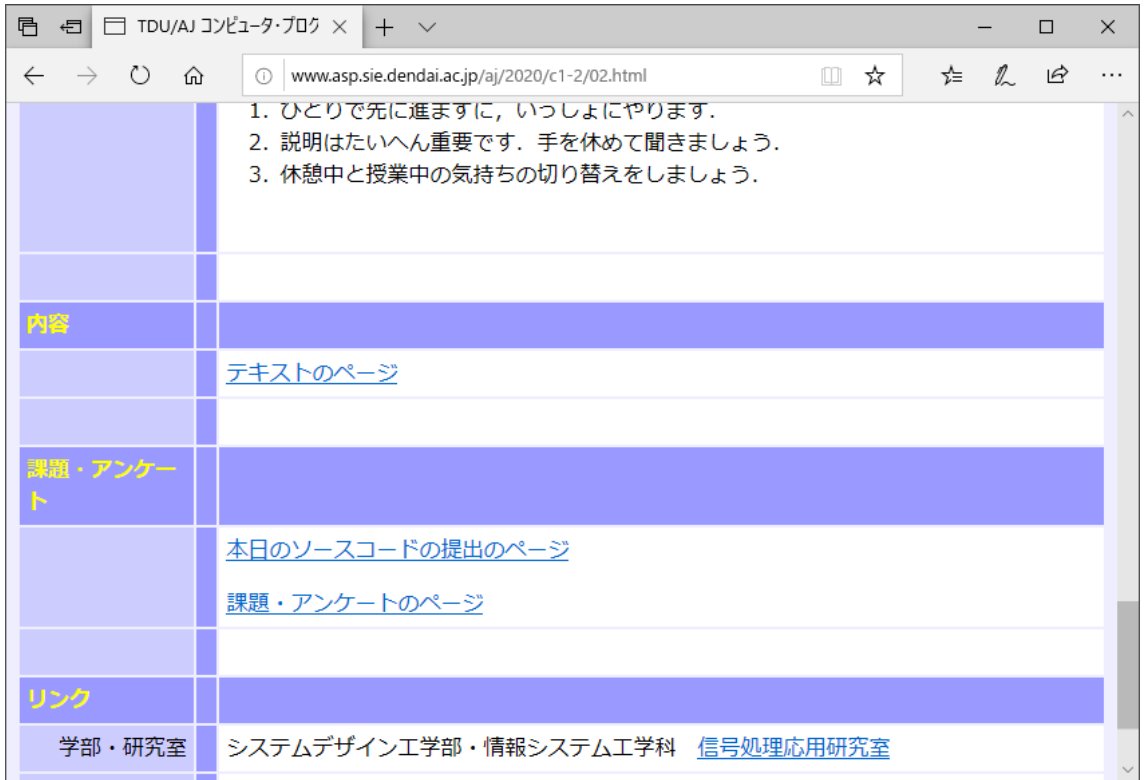

「課題・アンケートのページ」をクリックします.

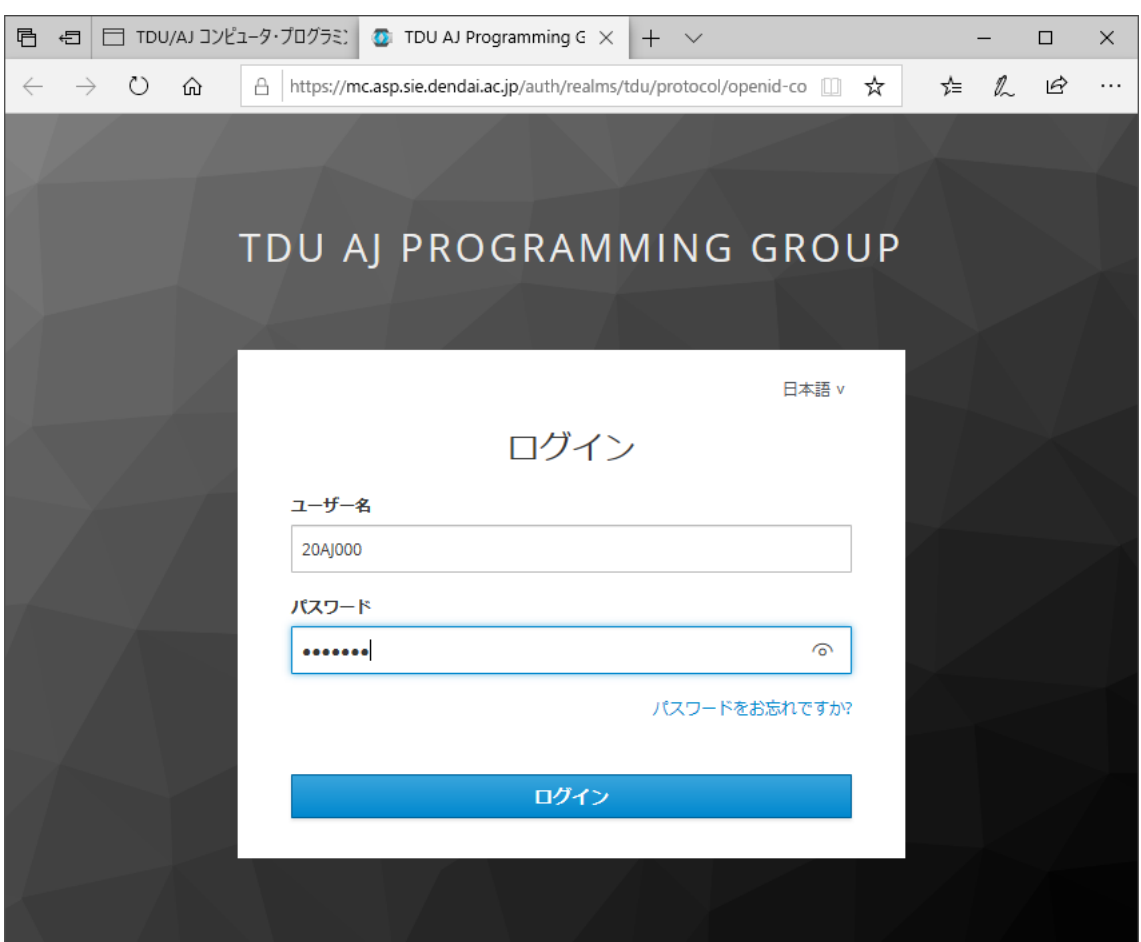

ログインのページが表示されます. ユーザー名と初期のパスワードは、授業で指示します. 入力したら,「ログイン」をクリックします.

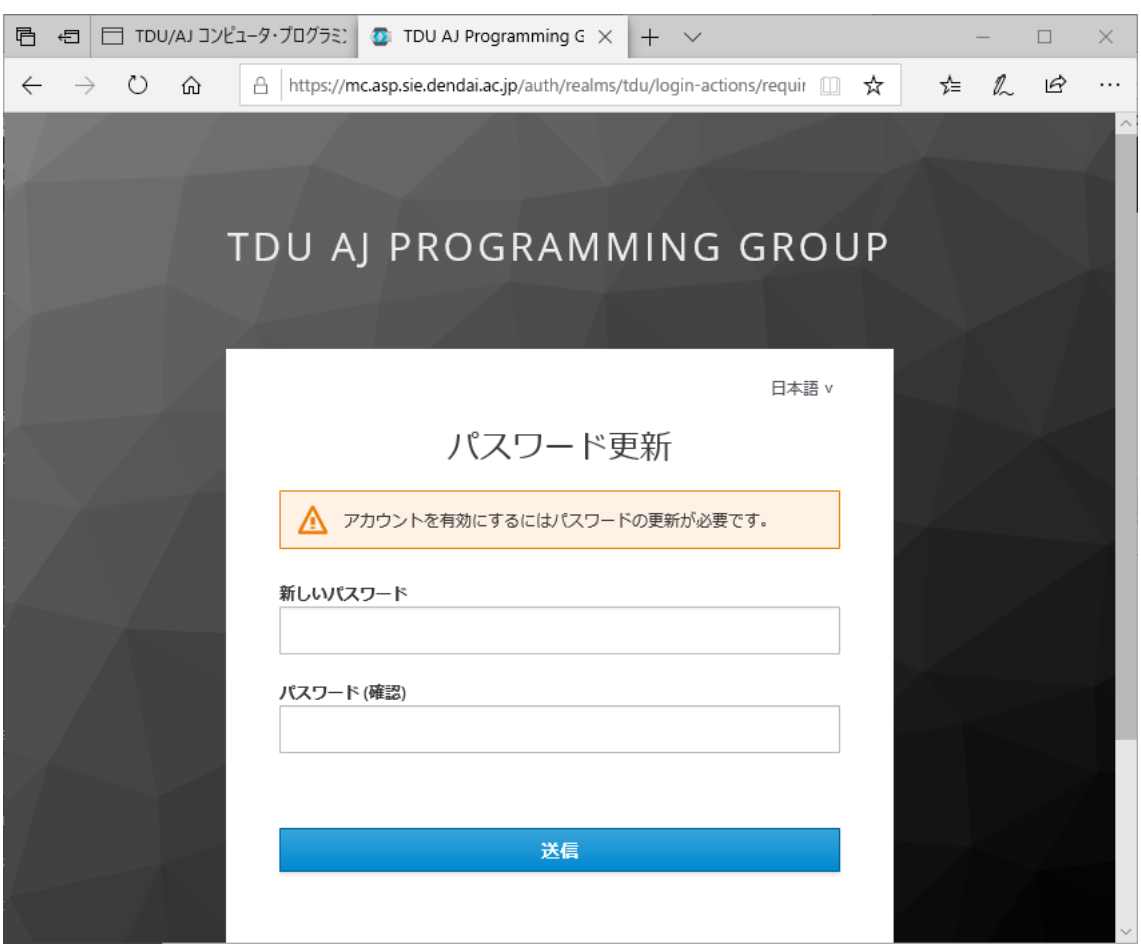

初めて使用する場合,パスワード更新のページが表示されます.

新しいパスワードを考えて,「新しいパスワード」と「パスワード(確認)」の欄に入力しま す.

入力したら「送信」をクリックします.

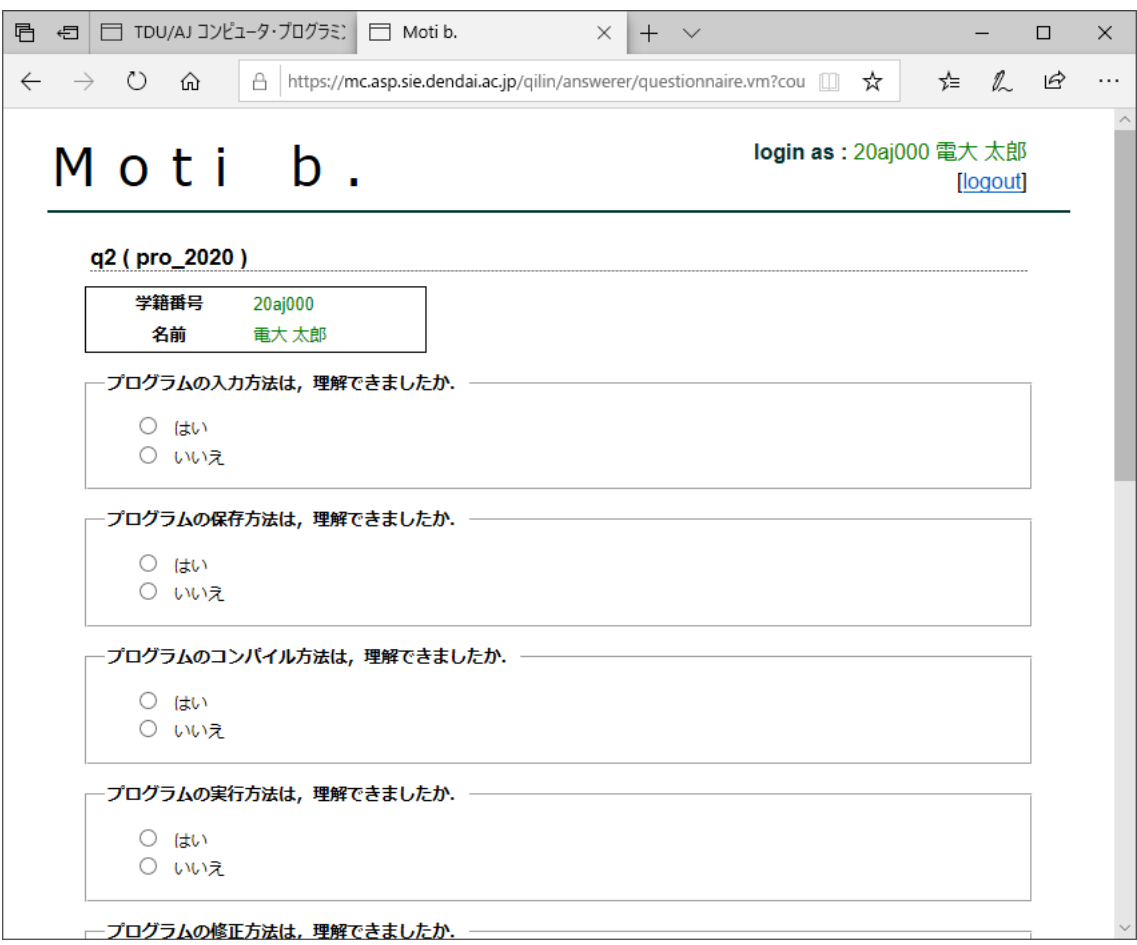

アンケートのページが表示されます.

アンケートに答えたら,「送信」をクリックします.

「内容の確認」のページが表示されます.

確認したら,「登録」をクリックします.

「登録を完了しました.」が表示されます.